# **Instalace**

## **Spravovaný 8portový gigabitový ethernetový přepínač s integrovanou správou kabelů** Model GS908E

**NETGEAR** 

# **Obsah balení**

- Model přepínače GS908E
- Síťový adaptér, lokalizovaný pro zemi prodeje
- Šrouby a hmoždinky pro montáž na stěnu
- Pásek pro správu kabelů
- Instalační příručka

## **Připojení přepínače do sítě**

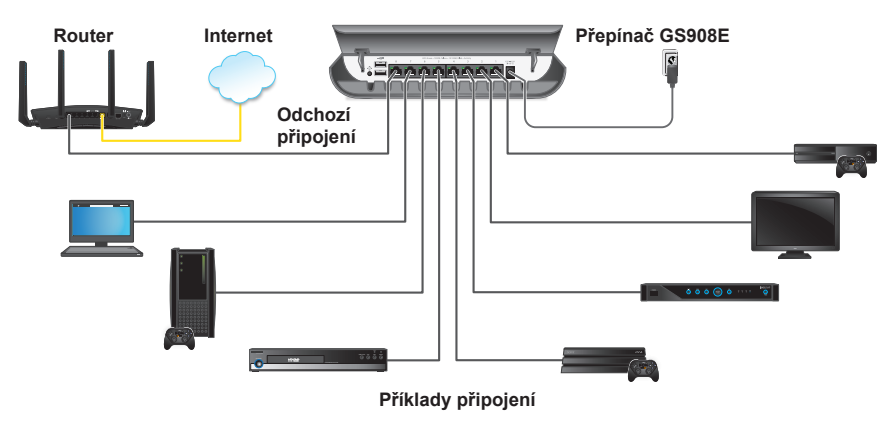

- 1. Připojte port sítě LAN na přepínači k portu sítě LAN na routeru, který je připojený k internetu.
- 2. Připojte svá zařízení k dalším portům LAN přepínače. Při nastavování přepínače z mobilního zařízení je třeba připojit bezdrátový router nebo přístupový bod WiFi k portu LAN na přepínači.
- 3. Připojte napájecí adaptér k přepínači a pak jej zapojte do elektrické zásuvky.

Na přední straně přepínače se rozsvítí modrá kontrolka LED a také kontrolky LED připojených zařízení. Přepínač obdrží IP adresu ze serveru DHCP (nebo routeru, který slouží jako server DHCP) ve vaší síti.

Poznámka: Pokud síť neobsahuje server DHCP, využije přepínač výchozí IP adresu **192.168.0.239**. Více informací ohledně konfigurace najdete v uživatelské příručce přepínače GS908E.

## **Přístup k přepínači**

### **Přístup k přepínači z počítače se systémem Windows**

- 1. Otevřete Průzkumníka Windows.
- 2. Klikněte na odkaz **Network** (Síť).
- 3. Pokud budete vyzváni, povolte funkci rozpoznání sítě.
- 4. V infrastruktuře sítě vyhledejte přepínač GS908E.
- 5. Dvakrát klikněte na položku **GS908E (xx:xx:xx:xx:xx:xx)**  (kde "xx:xx:xx:xx:xx:xx" je MAC adresa přepínače). Otevře se přihlašovací stránka místního rozhraní pro správu v prohlížeči.
- 6. Zadejte heslo přepínače. Výchozím heslem je **password**. Na domovské stránce se zobrazí IP adresa přepínače.

#### **Přístup k přepínači pomocí nástroje Discovery Tool společnosti NETGEAR**

Nástroj přepínače Discovery Tool společnosti NETGEAR vám na zařízení Mac nebo počítači s 64bitovou verzí Windows umožní najít přepínač v síti a umožní vám přístup k místnímu rozhraní prohlížeče přepínače. Nástroj přepínače Discovery Tool si můžete stáhnout na adrese *[netgear.com/support/product/gs908e.aspx#download](http://netgear.com/support/product/gs908e.aspx#download)*.

Poznámka: Pokud během instalace narazíte na problém nebo nemůžete rozpoznat přepínač, dočasně pozastavte firewall, internetové zabezpečení nebo antivirové programy. Po dokončení instalace a rozpoznání přepínače nezapomeňte bezpečnostní služby na počítači opět aktivovat.

Informace o přístupu k přepínači pomocí nástroje Discovery Tool společnosti NETGEAR najdete v uživatelské příručce přepínače GS908E.

#### **IP adresu přepínače naleznete pomocí mobilní aplikace NETGEAR Insight**

1. Na mobilním zařízení se systémem iOS nebo Android přejděte do obchodu s aplikacemi, vyhledejte výraz NETGEAR Insight a stáhněte nejnovější verzi aplikace.

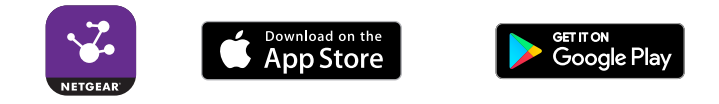

- 2. Připojte mobilní zařízení k síti WiFi routeru nebo přístupového bodu připojeného k přepínači.
- 3. Spusťte aplikaci NETGEAR Insight.
- 4. Pokud nemáte zařízený účet NETGEAR, klepněte na možnost **CREATE NETGEAR ACCOUNT** (Vytvořit účet Netgear) a postupujte podle pokynů na obrazovce.
- 5. Ke svému účtu NETGEAR se můžete přihlásit klepnutím na možnost **LOG IN** (Přihlásit se) a zadáním svých přihlašovacích údajů.

Aplikace Insight dokáže přepínač rozpoznat a zobrazit jeho IP adresu.

## **Podpora**

Děkujeme vám, že jste zakoupili produkt společnosti NETGEAR. Na stránkách *[netgear.com/support](http://www.netgear.com/support)* si produkt můžete zaregistrovat. Získáte tam také nápovědu, nejnovější soubory ke stažení, uživatelské příručky a možnost diskutovat s ostatními uživateli. Doporučujeme používat pouze oficiální zdroje podpory společnosti NETGEAR.

Aktuální Prohlášení o shodě pro EU najdete na adrese *[http://kb.netgear.com/app/answers/detail/a\\_id/11621](http://kb.netgear.com/app/answers/detail/a_id/11621)*.

Prohlášení o shodě s příslušnými zákony a předpisy najdete na adrese *<http://www.netgear.com/about/regulatory/>*.

Před připojením zdroje napájení si přečtěte prohlášení o shodě s příslušnými předpisy.

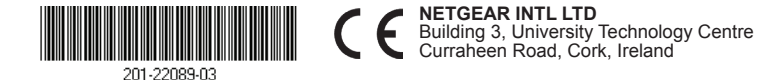